# **Endeca® Content Acquisition System**

# **Migration Guide**

**Version 3.1.1 • December 2012**

ORACLE<sup>®</sup>

**ENDECA** 

# **Contents**

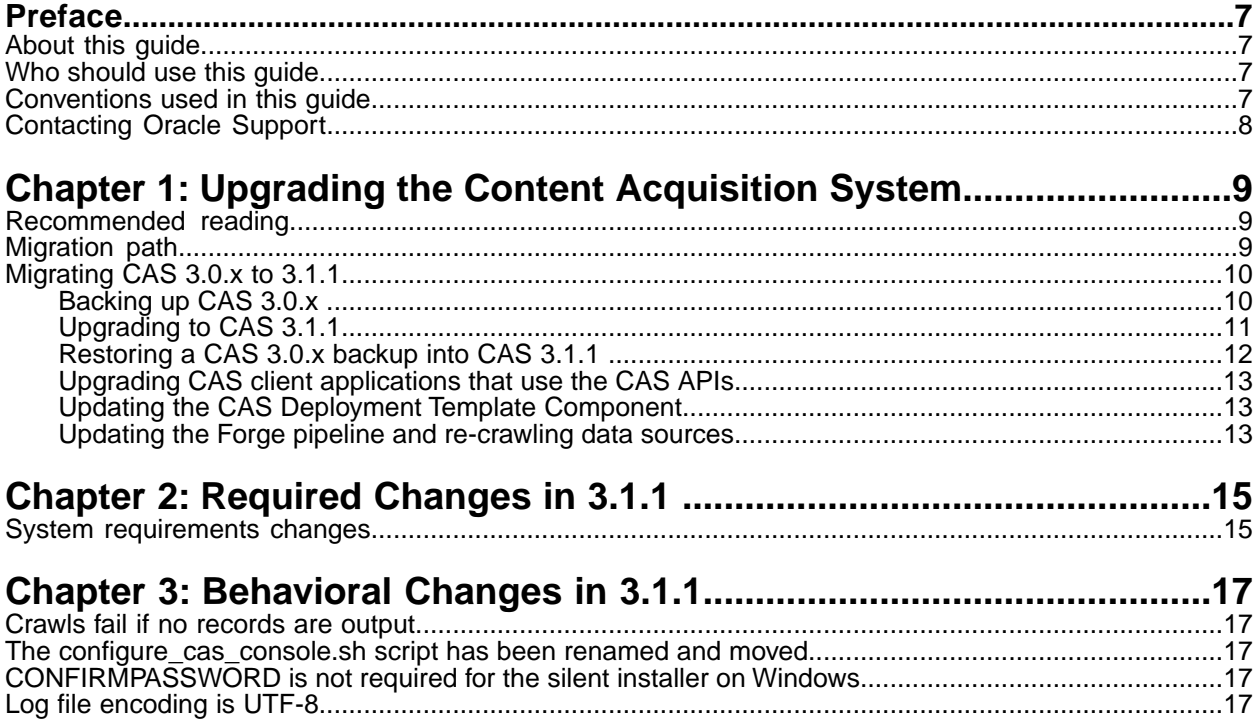

## **Copyright and disclaimer**

Copyright © 2003, 2012, Oracle and/or its affiliates. All rights reserved.

Oracle and Java are registered trademarks of Oracle and/or its affiliates. Other names may be trademarks of their respective owners.

This software and related documentation are provided under a license agreement containing restrictions on use and disclosure and are protected by intellectual property laws. Except as expressly permitted in your license agreement or allowed by law, you may not use, copy, reproduce, translate, broadcast, modify, license, transmit, distribute, exhibit, perform, publish or display any part, in any form, or by any means. Reverse engineering, disassembly, or decompilation of this software, unless required by law for interoperability, is prohibited.

The information contained herein is subject to change without notice and is not warranted to be error-free. If you find any errors, please report them to us in writing.

If this is software or related documentation that is delivered to the U.S. Government or anyone licensing it on behalf of the U.S. Government, the following notice is applicable:

U.S. GOVERNMENT END USERS: Oracle programs, including any operating system, integrated software, any programs installed on the hardware, and/or documentation, delivered to U.S. Government end users are "commercial computer software" pursuant to the applicable Federal Acquisition Regulation and agency-specific supplemental regulations. As such, use, duplication, disclosure, modification, and adaptation of the programs, including any operating system, integrated software, any programs installed on the hardware, and/or documentation, shall be subject to license terms and license restrictions applicable to the programs. No other rights are granted to the U.S. Government.

This software or hardware is developed for general use in a variety of information management applications. It is not developed or intended for use in any inherently dangerous applications, including applications that may create a risk of personal injury. If you use this software or hardware in dangerous applications, then you shall be responsible to take all appropriate fail-safe, backup, redundancy, and other measures to ensure its safe use. Oracle Corporation and its affiliates disclaim any liability for any damages caused by use of this software or hardware in dangerous applications.

This software or hardware and documentation may provide access to or information on content, products and services from third parties. Oracle Corporation and its affiliates are not responsible for and expressly disclaim all warranties of any kind with respect to third-party content, products, and services. Oracle Corporation and its affiliates will not be responsible for any loss, costs, or damages incurred due to your access to or use of third-party content, products, or services.

# <span id="page-6-0"></span>**Preface**

The Oracle Endeca Commerce solution enables your company to deliver a personalized, consistent customer buying experience across all channels — online, in-store, mobile, or social. Whenever and wherever customers engage with your business, the Oracle Endeca Commerce solution delivers, analyzes, and targets just the right content to just the right customer to encourage clicks and drive business results.

Oracle Endeca Commerce is the most effective way for your customers to dynamically explore your storefront and find relevant and desired items quickly. An industry-leading faceted search and Guided Navigation solution, Oracle Endeca Commerce enables businesses to help guide and influence customers in each step of their search experience. At the core of Oracle Endeca Commerce is the MDEX Engine™, a hybrid search-analytical database specifically designed for high-performance exploration and discovery. The Endeca Content Acquisition System provides a set of extensible mechanisms to bring both structured data and unstructured content into the MDEX Engine from a variety of source systems. Endeca Assembler dynamically assembles content from any resource and seamlessly combines it with results from the MDEX Engine.

Oracle Endeca Experience Manager is a single, flexible solution that enables you to create, deliver, and manage content-rich, cross-channel customer experiences. It also enables non-technical business users to deliver targeted, user-centric online experiences in a scalable way — creating always-relevant customer interactions that increase conversion rates and accelerate cross-channel sales. Non-technical users can control how, where, when, and what type of content is presented in response to any search, category selection, or facet refinement.

<span id="page-6-1"></span>These components — along with additional modules for SEO, Social, and Mobile channel support make up the core of Oracle Endeca Experience Manager, a customer experience management platform focused on delivering the most relevant, targeted, and optimized experience for every customer, at every step, across all customer touch points.

### <span id="page-6-2"></span>**About this guide**

This guide describes how to upgrade the Content Acquisition System and describes the major changes between versions.

### <span id="page-6-3"></span>**Who should use this guide**

This guide is intended for application developers who are building applications using the Endeca Content Acquisition System and are responsible for migration tasks.

### **Conventions used in this guide**

This guide uses the following typographical conventions:

Code examples, inline references to code elements, file names, and user input are set in monospace font. In the case of long lines of code, or when inline monospace text occurs at the end of a line, the following symbol is used to show that the content continues on to the next line: ¬

When copying and pasting such examples, ensure that any occurrences of the symbol and the corresponding line break are deleted and any remaining space is closed up.

### <span id="page-7-0"></span>**Contacting Oracle Support**

Oracle Support provides registered users with important information regarding Oracle Endeca software, implementation questions, product and solution help, as well as overall news and updates.

You can contact Oracle Support through Oracle's Support portal, My Oracle Support at *<https://support.oracle.com>*.

## <span id="page-8-0"></span>Chapter 1 **Upgrading the Content Acquisition System**

This section contains upgrade instructions that include backing up, uninstalling, installing, restoring backups, configuring, and testing.

## <span id="page-8-1"></span>**Recommended reading**

In addition to reading this document, Oracle recommends that you read the following documents.

#### **Release Announcement**

The Release Announcement provides a brief explanation of the new features that were added in CAS.

#### **Release Notes**

The Release Notes provide information about new features, changed features, and bug fixes for this release. After installation, release notes are also available in the following location:

- Windows: <install path>\CAS\<version>\README.txt
- UNIX: <install path>/CAS/<version>/README.txt

You can also download the release notes ( $README.txt$ ) from the Oracle Technology Network.

#### **CAS Quick Start Guide**

<span id="page-8-2"></span>The *Endeca CAS Quick Start Guide* provides high-level procedures to guide you through setting up and running CAS.

### **Migration path**

CAS supports migrating from any 3.0.x point release to 3.1.1.

#### **Skipping major releases is not supported**

You must migrate the Content Acquisition System from one major release to the next major release without skipping releases in between. For example, this means you can migrate from CAS 3.0.2 to 3.1.1. but you cannot skip from 2.2.1 to 3.1.1. Upgrades from CAS 1.0, 1.1, 1.2, 2.0, 2.1, and 2.2 are not supported and not documented in this guide.To migrate from any previous releases, see the *CAS Migration Guide* for that release.

#### **Variables in paths**

To simplify examples in this guide, some procedures may use <install path>\CAS\<old version>\ to mean 3.0.0, 3.0.1, or 3.0.2 depending on which release you are upgrading from.

#### **3.1.1 release numbering**

The last general availability release of CAS was 3.0.2. There is no CAS 3.1.0 release.

The latest general availability release is numbered CAS 3.1.1 to better align with other Oracle Endeca Commerce products such as Tools and Frameworks 3.1.1.

## <span id="page-9-0"></span>**Migrating CAS 3.0.x to 3.1.1**

This section describes migrating from CAS 3.0.x to version 3.1.1. It describes how to back up the old version, uninstall the old version, install the new version, restore the backup, and configure the new version.

#### <span id="page-9-1"></span>**Backing up CAS 3.0.x**

This procedure describes how to back up CAS configurations from 3.0.x before upgrading. CAS configuration includes crawl configurations, Record Store configurations, Web crawler configuration, CAS extensions, and so on.

This procedure does not describe how to migrate the data in a Record Store instance or the crawl history. At the end of the migration process, you must re-crawl data sources to repopulate Record Store instances and recreate crawl history.

To back up CAS 3.0.x:

- 1. Retrieve and save your crawl configurations by doing the following:
	- a) Open a Command Prompt and navigate to <install path>\CAS\<old version>\bin on Windows or <install path>/CAS/<old version>/bin on UNIX.
	- b) Run cas-cmd and the getAllCrawls task. Specify a path to an XML file to store the crawl configurations.

The syntax for the getAllCrawls task is:

```
cas-cmd getAllCrawls [-f FileName.xml] [-h HostName] [-p PortNumber]
```
(You later import this XML file into version 3.1.1 to recreate your crawl configurations.)

- 2. If you created unmanaged Record Store instances or if you modified the configuration of a Record Store instance, retrieve and save your Record Store instance configuration by doing the following:
	- a) Open a Command Prompt and navigate to <install path>\CAS\<old version>\bin on Windows or <install path>/CAS/<old version>/bin on UNIX.
	- b) For each Record Store instance that is unmanaged or has a modified configuration, run recordstore-cmd and the get-configuration task. Specify a path to an XML file for the Record Store instance configuration.

The syntax for the get-configuration task is:

```
recordstore-cmd get-configuration -a RecordStoreInstanceName
-f FileName.xml [-h HostName] [-n] [-p PortNumber]
```
3. Stop the Endeca CAS Service.

4. If you have any CAS plug-ins installed in <install path>/CAS/<old version>/lib/cas-server-plugins, copy the directory containing the plug-in JAR or JARs, to a location outside the CAS installation.

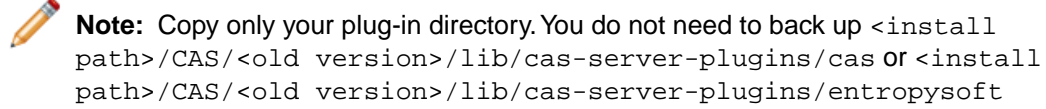

- 5. If you have any custom Web Crawler plug-ins installed in <install path>/CAS/<old version>/lib/web-crawler/plugins, copy the directory containing the JAR and plugin.xml, to a location outside the CAS installation.
- 6. If you have any CMS connectors in 3.0.x that required you to add additional JAR files as part of connector set up to <install path>/CAS/<old version>/lib/cas-server-plugins/entropysoft, copy the JAR files to a location outside the CAS installation.
- 7. If you made any changes to <install path>/CAS/<old version>/bin/cas-service, or cas-service-wrapper.conf, copy the files to a location outside the CAS installation. This is typically necessary if you customized the JVM settings that CAS uses.
- 8. Back up the workspace directory or leave it in place for the installation program to back up automatically.
	- On Windows, the CAS installation program automatically backs up and time stamps the workspace when you uninstall.
	- On UNIX, the CAS installation program automatically backs up and time stamps the workspace when you install.

<span id="page-10-0"></span>The workspace directory contains CAS configuration files and state information such as DocumentConversionFilters.xml, logging configuration files, and so on.

#### **Upgrading to CAS 3.1.1**

To upgrade, uninstall the older version, and install 3.1.1 as described in this topic.

Be sure you have backed up all CAS configuration according to the previous task before performing this task.

To upgrade to CAS 3.1.1:

- 1. If you haven't already, upgrade to Oracle Endeca Platform Services and Oracle Endeca Tools and Frameworks. For details, see the *Platform Services Migration Guide* and the *Oracle Endeca Tools and Frameworks Migration Guide*.
- 2. Uninstall the older version of the Content Acquisition System.
	- On Windows, go to the Windows Control Panel, select **Programs and Features**, select **Endeca Content Acquisition System** and click **Remove**. (The Windows uninstall creates a time-stamped backup of workspace in CAS.)
	- On UNIX, run the following command to remove CAS Console: CAS/<*version*>/console/configure\_cas\_console.sh --uninstall\_console

and then run the following rm command:

rm -rf CAS/*<version>*

3. Install CAS 3.1.1. For details, see the *CAS Installation Guide*.

#### <span id="page-11-0"></span>**Restoring a CAS 3.0.x backup into CAS 3.1.1**

To restore a CAS 3.0.x backup into CAS 3.1.1:

- 1. If you modified <install path>\CAS\workspace\conf\DocumentConversionFilters.xml, make the following changes:
	- a) Open the backed up copy of Document Conversion Filters. xml in a text editor.
	- b) Copy your include and exclude filters from the backup.
	- c) Open DocumentConversionFilters.xml of your CAS 3.1.1 installation in a text editor and add the include and exclude filters.
	- d) Save and close DocumentConversionFilters.xml.
- 2. If you modified <install path>\CAS\workspace\conf\jetty.xml in 3.0.x, make the following changes:
	- a) Open the backed up copy of jetty. xml in a text editor.
	- b) Open the newer version of jetty. xml in a text editor.
	- c) Copy your specific customizations into the 3.1.1 version of jetty.xml.
	- d) Save and close the 3.1.1 version of jetty.xml.
- 3. If you had any CAS plug-ins installed in 3.0.x, copy the directory containing the plug-in JAR or JARs from the backup location to <install path>/CAS/<version>/lib/cas-server-plugins.
- 4. If a crawl configuration contains custom references to CAS version numbers, for example, in paths to output files, then modify the paths as appropriate, and save and close the crawl configuration.
- 5. If you had any CMS connectors in 3.0.x that required you to add additional JAR files as part of connector set up to <install path>/CAS/<old version>/lib/cas-server-plugins/entropysoft, copy the JAR files from the backup location to <install path>/CAS/3.1.1/lib/cas-server-plugins/entropysoft
- 6. Restart the Endeca CAS Service.
- 7. If you created unmanaged Record Store instances or if you modified the configuration of a Record Store instance in 3.0.x, import the Record Store instance configuration into 3.1.1 by doing the following:
	- a) Open a Command Prompt and navigate to <install path>\CAS\<old version>\bin on Windows or <install path>/CAS/<old version>/bin on UNIX.
	- b) Re-create each Record Store instance by running component-manager-cmd and the create-component task for each Record Store instance. The syntax for the create-component task is:

```
component-manager-cmd create-component -n RecordStoreInstanceName
-t RecordStore [-h HostName] [-p PortNumber]
```
c) For each Record Store instance, run recordstore-cmd and the set-configuration task. Specify the path to an XML file for the Record Store instance configuration. The syntax for the set-configuration task is:

```
recordstore-cmd set-configuration -a RecordStoreInstanceName
-f FileName.xml [-h HostName] [-n] [-p PortNumber]
```
- 8. Import the backed up crawl configurations into 3.1.1 by doing the following:
	- a) Open a Command Prompt and navigate to <install path>\CAS\<old version>\bin on Windows or <install path>/CAS/<old version>/bin on UNIX.

b) Run cas-cmd and the createCrawls task. Specify the path to the XML file you created in *[Backing up CAS 3.0.x](#page-9-1)* on page 10.

The syntax for the createCrawls task is:

cas-cmd createCrawls [-f *FileName.xml*] [-h *HostName*] [-p *PortNumber*]

You will be prompted for the password of any connector or data source that requires a password.

- 9. If you used any custom Web Crawler plug-ins installed in 3.0.x, copy the directory containing the plug-in JAR and plugin.xml from the backup location to <install path>/CAS/3.1.1/lib/web-crawler/plugins.
- 10. If you used the Web Crawler in 3.0.x, do the following:
	- a) Copy the older version of default.xml and site.xml from the workspace backup into the 3.1.1 workspace\conf\web-crawler locations.
	- b) Open default. $xml$  in a text editor and modify the path in the  $pluqin.folders$  property to the 3.1.1 directory structure of  $\langle$ install path>/CAS/3.1.1/lib/web-crawler/plugins.

#### <span id="page-12-0"></span>**Upgrading CAS client applications that use the CAS APIs**

If you are using the CAS WSDL client stubs provided with the Content Acquisition System, make any changes listed in the Required Changes chapter.

<span id="page-12-1"></span>If you are using a WSDL tool to generate stubs, see "Generating client stubs for the CAS Web Services" in the *Endeca CAS API Guide*.

#### **Updating the CAS Deployment Template Component**

For *existing applications*, you must update the application with the latest version of the CAS Deployment Template Component.This update is necessary if you have already deployed an application and have CAS integrated into your Deployment Template environment.

<span id="page-12-2"></span>To update the CAS Deployment Template Component:

```
Copy casStubs.jar from <install path>\CAS\<version>\lib\cas-dt into the
<installpath>/<appDir>/config/lib/java directory of each application that uses CAS.
```
#### **Updating the Forge pipeline and re-crawling data sources**

This topic describes how to update your Forge pipeline and then re-crawl data sources, and process records with a baseline update when migrating from CAS 3.0.x.

To configure and test the upgrade:

In your Forge pipeline, modify the record adapters that read from a Record Store instance to use the newer JAR files. In particular, in the **Classpath** field of Java Properties, specify the path to <install

path>/CAS/3.1.1/lib/recordstore-forge-adapter/recordstore-forge-adapter-3.1.1.jar.

You can re-crawl data sources as necessary. The back up task for CAS 3.0.x includes the Record Store instances, so a baseline update may not be necessary unless the application requires an update.

#### <span id="page-14-0"></span>Chapter 2

# **Required Changes in 3.1.1**

You must make the changes specified in this section if the changes apply to your application.

## <span id="page-14-1"></span>**System requirements changes**

CAS 3.1.1 removes support for Windows Server 2003 and Red Hat Enterprise Linux ES and AS version 4 for x64. For details about supported platforms, see the *Content Acquisition System Installation Guide*.

# <span id="page-16-0"></span>**Behavioral Changes in 3.1.1**

This section describes changes that do not require action on the developer's part, but will have an effect on how an application behaves after you upgrade.

### <span id="page-16-1"></span>**Crawls fail if no records are output**

In previous releases, a crawl would successfully complete even if no records were output. In CAS 3.1.1, a crawl fails if no records are output. This includes full crawls configured for Record File output, Record Store output, and MDEX-compatible record output. In the case of MDEX-compatible record output, this applies to data records only not dimension value records.

## <span id="page-16-2"></span>**The configure\_cas\_console.sh script has been renamed and moved**

In previous releases, the configure\_cas\_console.sh script was stored in \$CAS\_ROOT/console. In CAS 3.1.1, the configure\_cas\_console.sh script has been renamed to configure\_tools\_and\_frameworks\_integration.sh and it is stored in \$CAS\_ROOT/bin.

<span id="page-16-3"></span>For details about how to use configure tools and frameworks integration.sh, see the *CAS Installation Guide*.

## **CONFIRMPASSWORD is not required for the silent installer on Windows**

<span id="page-16-4"></span>You no longer need to specify the CONFIRMPASSWORD parameter as part of the silent installation configuration. If you specify CONFIRMPASSWORD, it is ignored.

## **Log file encoding is UTF-8**

CAS 3.1.1 produces log files encoded as UTF-8.

In previous releases, CAS produced log files encoded according to the default encoding for the platform running CAS. On Linux, the encoding was UTF-8, and on Windows the encoding was typically Win-1252. If CAS logged data that could not be encoded properly in Win-1252, the data displayed as "?". Encoding log files in UTF-8 corrects this problem.